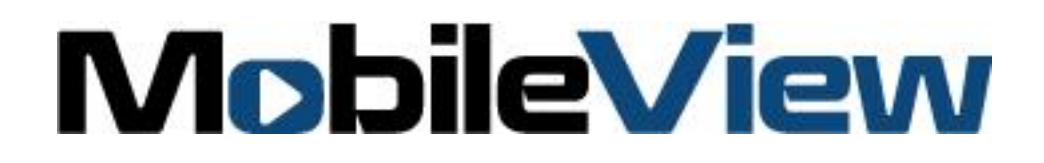

# MobileView J1939 Interface Guide

UM-TR-0420147

#### **MobileView J1939 Interface Guide**

© 2018 MobileView. All rights reserved. All trademarks are the property of their respective owners.

Microsoft, Internet Explorer, and Windows are registered trademarks of Microsoft Corporation in the United States and/or other countries. Apple, iPad, iPhone, and iTunes are registered trademarks of Apple Inc. Android is a trademark of Google, Inc. Other trade names used in this document may be trademarks or registered trademarks of the manufacturers or vendors of the respective products.

This document applies to MobileView 7000 Series NVR

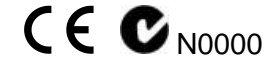

[http://www.mobileviewvideo.com](http://www.mobileviewvideo.com/)

Contact Technical Support: Monday–Friday 6 am – 7 pm EST Phone: 1.844.899.7366 Email: service@seon.com

# **Table of Contents**

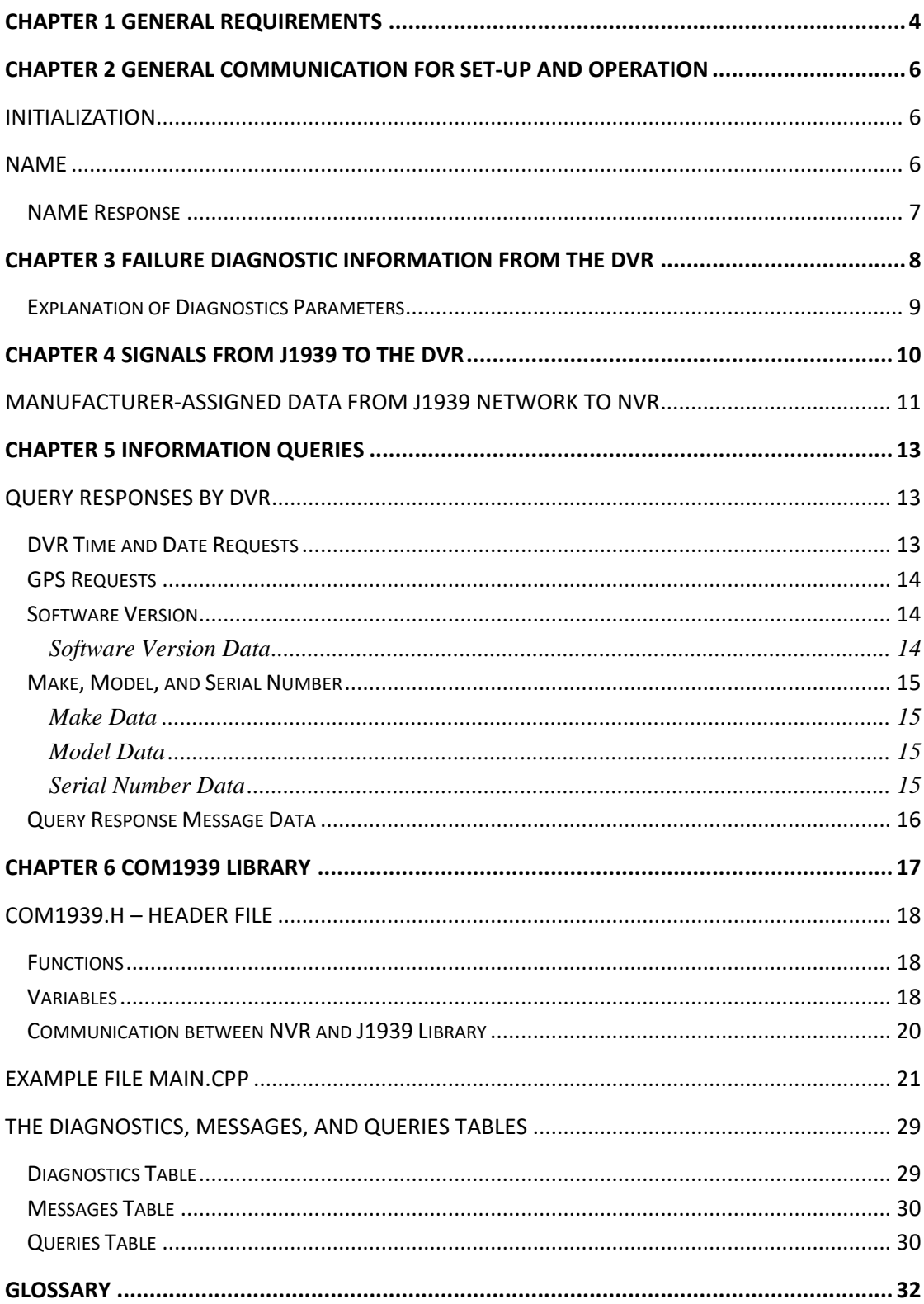

# <span id="page-3-0"></span>Chapter 1 General Requirements

A Can Bus using the J1939 protocol must use a conversion hardware known as the converter to interface and communicate. The converter translates information from the DVR or NVR via RS-232 and communicates electrically and logically to meet the requirements of the J1939 network. Functionality requirements for the DVR and converter are specified in this document.

**NOTE:** In this document, DVR refers to both NVR and ECU.

The following guide details the communication between the Converter and the DVR with the J1939 Network. The converter is used to translate the following information between the DVR to and from the J1939 network:

- General communication information for set up and operation
- Failure diagnostic information from the DVR
- Messages and information from other systems on the J1939 network to the DVR
- Queries from the J1939 network

A separate library or application will reside on the DVR and interface with the DVR firmware to communicate the J1939 information. This library or application is known as COM1939.

The DVR can process the MobileView binary file to coordinate the loading of J1939 codes and information. The name of the binary file will vary per application or end user, but it will always have an .mvb file extension. Reading and storing this file will allow for field configuration of new and unexpected items while allowing for fast transfer of information to a fleet of devices.

The binary file is a compilation of three different comma separated variables files (.csv files), which are used by the Windows J1939 test utility.

The assigned file names are:

- diagnostics.csv
- messages.csv
- queries.csv

The information extracted from the binary file is stored in a memory area shared between the DVR and the COM1939 library. A programming interface document (header file COM1939.h) will be provided with the library which assigns the shared memory areas and details where the information is stored.

A graphical interface to the DVR will display, control, and facilitate modification of the information uploaded from the binary file to allow for enabling and disabling of the different features.

# <span id="page-5-0"></span>Chapter 2 General Communication for Set-Up and Operation

## <span id="page-5-1"></span>**Initialization**

When the system boots up, the converter will establish a two way link with the DVR over RS-232 and retrieve information needed to establish a NAME. The converter will perform the operations needed to use this NAME to connect to the vehicle network. If the converter cannot establish communication with the network, the converter will continue trying to establish communication with the network and report communications failures to the DVR.

### <span id="page-5-2"></span>**NAME**

Each DVR connected to the vehicle network will have one NAME to be uniquely identified by the DVR. A DVR NAME is used in arbitration when claiming an ECU address and when multiple DVR attempts claim the same address.

The Web UI or MobileView Navigator is used to modify the parameters allowing the converter to establish a unique address for the DVR required by SAE-J1939. These parameters are the DVR Instance and the Vehicle System Instance. The DVR Instance and the Vehicle System Instance are configurable and memorized by the DVR during installation and commissioning of the device. The Vehicle System Instance and the ECU Instance default values will be set to 0. The DVR Instance is a 3-bit value starting at 0 and allows for 8 instances. The Vehicle System Instance is a 4-bit value starting at 0 and allows for 16 instances. If only one DVR is installed per vehicle, the default address will be used. If more than one DVR is to be installed per vehicle, as on a train, a unique number assigned using the unique DVR Instance and Vehicle System Instance numbers set up by the installer. These two numbers are used by the converter to establish a unique name for the DVR/converter pair with the J1939 network.

For example, a train may contain multiple cars with multiple DVRs in each but all on the same network. The DVR Instance represents the number of cars on the train and the Vehicle System Instance represents the order of the DVRs from front to back on each car (i.e. 1st car 2nd DVR or 3rd Car 1st DVR).

An identifier can be supplied as a serial number assigned by UTC.

## <span id="page-6-0"></span>NAME Response

The NVR will provide the following data:

- 3-bit ECU Instance= nNVRInstance in the COM1939.h file
- 4-bit Vehicle Instance= nVehicleInstance in the COM1939.h file
- $\bullet$  21-bit Identifier = ldentifier in the COM1939.h file

The user can set the DVR Instance and Vehicle System Instance from the DVR/NVR Web UI or the MobileView Navigator, and these values can be substituted into their respective variables.

# <span id="page-7-0"></span>Chapter 3 Failure Diagnostic Information from the DVR

The DVR provides self-diagnostic information to the converter. The converter provides Diagnostic Messages in accordance with SAE J1939 back to the network.

Below is an example of a spreadsheet presented as a table of information where the binary file is generated. These messages are shared with the converter upon the respective event occurrence.

The converter sends diagnostics code to the J1939 network. Sending the diagnostics code, whether a fault exists or not, is accomplished by the library using a one-second time interval. The converter uses the information as defined in the binary file.

The following is an example listing of diagnostic trouble codes from the DVR.

<span id="page-7-1"></span>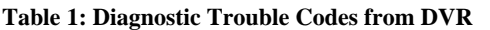

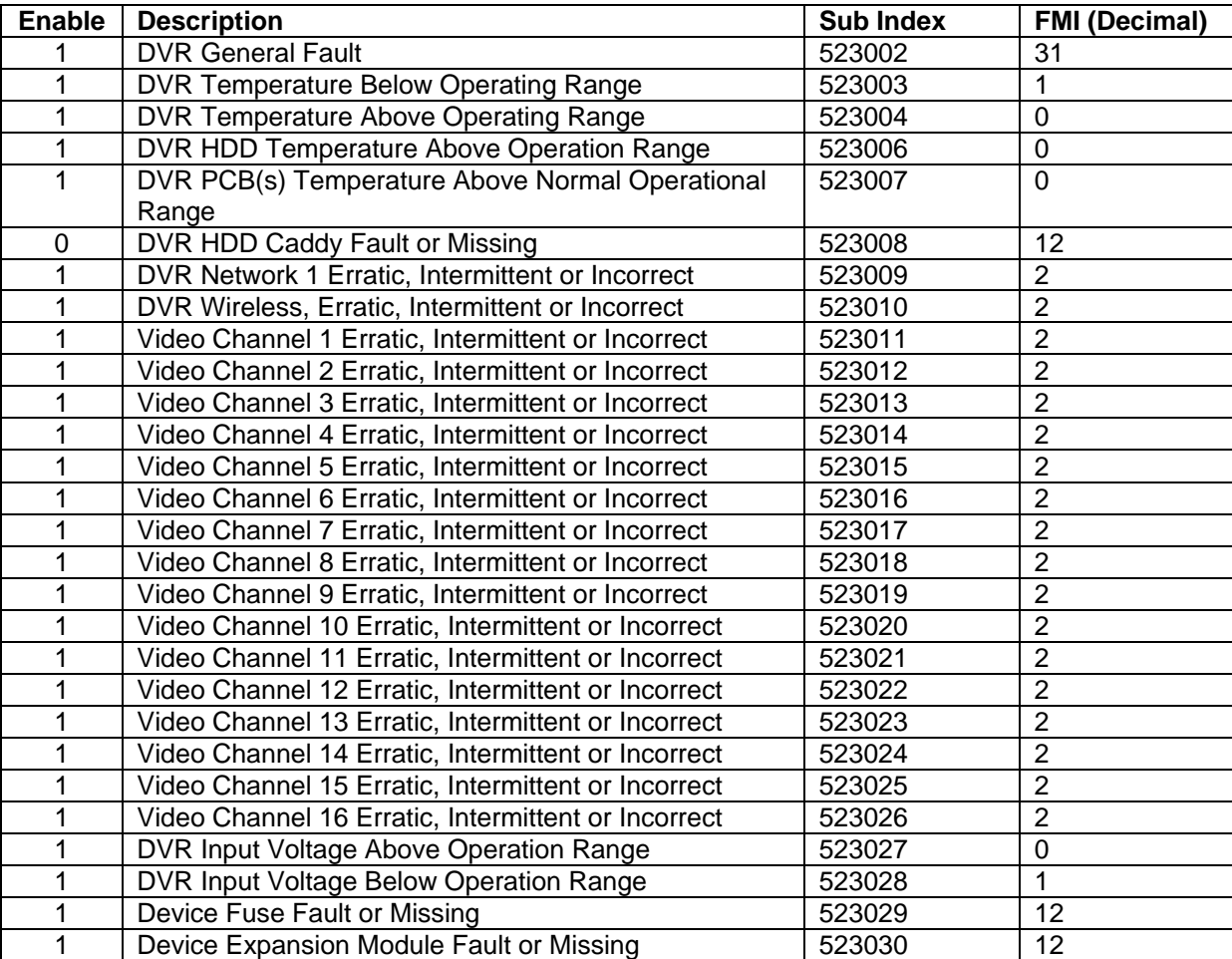

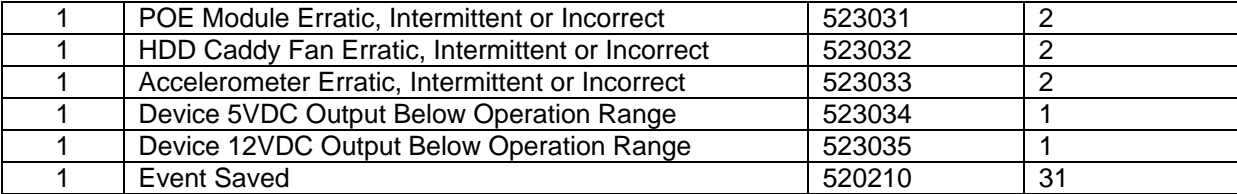

### <span id="page-8-0"></span>Explanation of Diagnostics Parameters

### File: diagnostics.csv

In the COM1939.h header file refer to structure pDiagnostics.

The NVR must set the variable nEnable in the corresponding row to true to report an error.

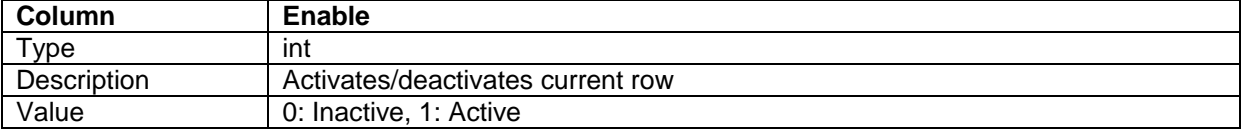

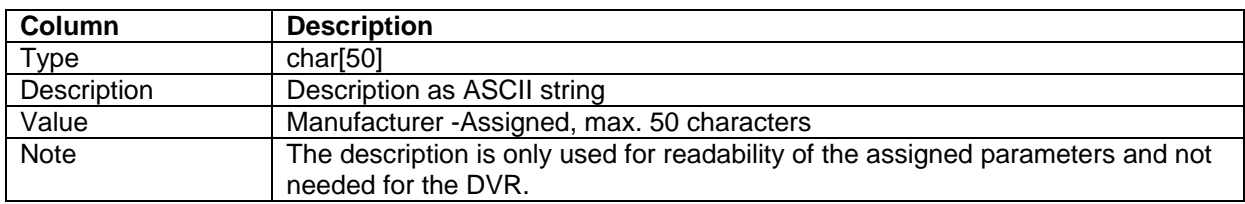

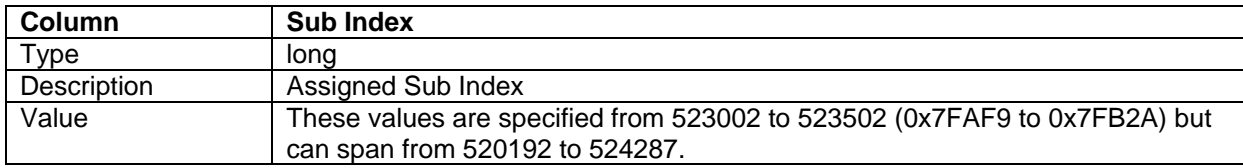

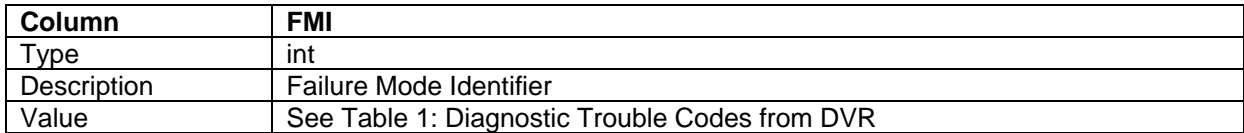

# <span id="page-9-0"></span>Chapter 4 Signals from J1939 to the DVR

Information from the J1939 network shall be accepted and stored as metadata by the DVR. This table is an example of how this information is formatted for communication to the DVR firmware through the COM1939 Library. This is the second sheet of the information in the binary file. This list can have up to 1000 entries allowing for expansion for multiple transit manufacturers implementation without having to change this file.

| <b>Enable</b> | <b>Index</b> | Sub-<br><b>Index</b> | <b>Description</b>                  | <b>Byte</b>             | <b>Bit</b>     | <b>Bit Length</b> |
|---------------|--------------|----------------------|-------------------------------------|-------------------------|----------------|-------------------|
| $\mathbf 0$   | 65521        | 65415                | Stop Request: Passenger             | 1                       | 7              | 1                 |
| $\pmb{0}$     | 65521        | 65413                | Kneeling in Process                 | 1                       | 5              | $\mathbf{1}$      |
| 1             | 65521        | 65411                | Door Open: Rear                     | 1                       | 3              | $\mathbf{1}$      |
| 1             | 65521        | 65410                | Door Open: Front                    | $\mathbf 1$             | 1              | 1                 |
| $\mathbf 0$   | 65521        | 65454                | Door Emergency Switch: Front        | $\overline{2}$          | $\overline{7}$ | $\mathbf{1}$      |
| 0             | 65521        | 65453                | Door Master Switch                  | $\overline{2}$          | 5              | $\mathbf{1}$      |
| $\mathbf 0$   | 65521        | 65416                | Stop Request: Wheelchair            | $\overline{2}$          | $\mathbf{1}$   | $\mathbf{1}$      |
| $\pmb{0}$     | 65521        | 65412                | Wheelchair Ramp Deployed            | $\overline{\mathbf{4}}$ | 5              | 1                 |
| $\pmb{0}$     | 65521        | 65437                | Stop Pressure Switch: Rear 4 PSI    | 5                       | $\overline{7}$ | $\mathbf{1}$      |
| $\mathbf 0$   | 65521        | 65436                | Stop Pressure Switch: Front 1.5 PSI | 5                       | 5              | $\mathbf{1}$      |
| $\pmb{0}$     | 65521        | 65438                | Stop Pressure Switch: 7 PSI         | 6                       | $\overline{7}$ | $\mathbf{1}$      |
| 0             | 65521        | 65420                | Turn Signal Lamps: Right Hand       | $\overline{7}$          | 5              | 1                 |
| 0             | 65521        | 65421                | Turn Signal Lamps: Left Hand        | $\overline{7}$          | 3              | $\mathbf{1}$      |
| $\mathbf 0$   | 65521        | 65422                | <b>Hazard Lamps</b>                 | $\overline{7}$          | $\mathbf{1}$   | $\mathbf{1}$      |
| $\pmb{0}$     | 65521        | 65423                | Stop Lamps                          | 8                       | $\overline{7}$ | $\mathbf{1}$      |
| $\mathbf 0$   | 65521        | 65429                | <b>Silent Alarm</b>                 | 8                       | 5              | $\mathbf 1$       |
| 1             | 65521        | 65430                | <b>Event Marker</b>                 | 8                       | 3              | $\mathbf{1}$      |
| $\mathbf{1}$  | 65521        | 65477                | <b>Accelerometer Event</b>          | 8                       | $\mathbf{1}$   | $\mathbf 1$       |
| 0             | 65522        | 65425                | <b>MRS Position: Night Run</b>      | 1                       | $\overline{7}$ | $\mathbf{1}$      |
| $\mathbf 0$   | 65522        | 65522                | MRS Position: Day Run               | 1                       | 5              | $\mathbf{1}$      |
| 0             | 65522        | 65431                | <b>Bike Rack Deployed</b>           | $\overline{2}$          | $\overline{7}$ | $\mathbf{1}$      |
| $\mathbf 0$   | 65522        | 65426                | <b>MRS Position: Park</b>           | $\overline{2}$          | $\mathbf{1}$   | $\mathbf{1}$      |
| 1             | 65523        | 50100                | Door Open: Right Side Doors         | $\mathbf{1}$            | $\overline{7}$ | $\mathbf{1}$      |
| $\mathbf 0$   | 65523        | 50101                | Door Open: Left Side Doors          | 1                       | 5              | $\mathbf{1}$      |
| 1             | 65523        | 50102                | Door Open: Right Center             | 1                       | 3              | $\mathbf{1}$      |
| 0             | 65523        | 50103                | Door Open: Left Center              | 1                       | $\mathbf{1}$   | $\mathbf{1}$      |
| 1             | 65523        | 50104                | Door Open: Right Rear               | $\overline{2}$          | $\overline{7}$ | $\mathbf{1}$      |
| $\mathbf 0$   | 65523        | 50105                | Door Open: Left Rear                | $\overline{2}$          | 5              | $\mathbf{1}$      |

**Table 2:** J1939 Network to DVR Information

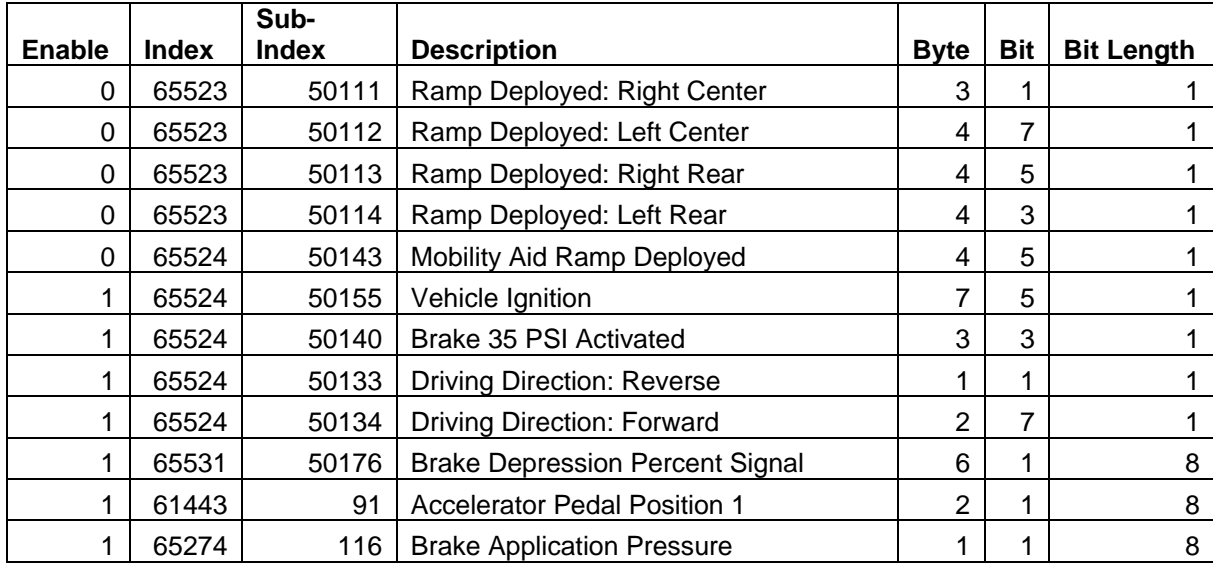

# <span id="page-10-0"></span>**Manufacturer-Assigned Data from J1939 network to NVR**

This data is also part of the binary file. In the COM1939.h header file, refer to structure pMessages. The NVR displays the information on the corresponding screen. The following displays the format of the messages:

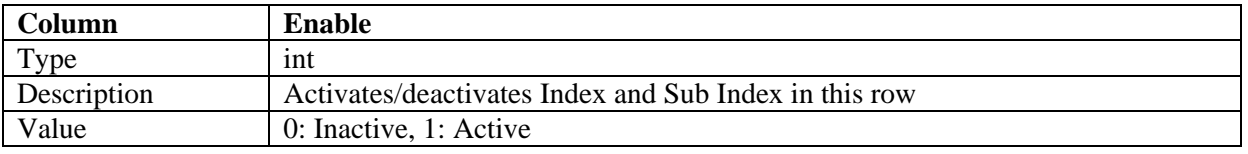

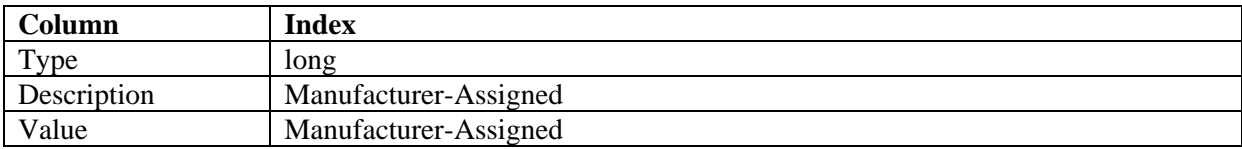

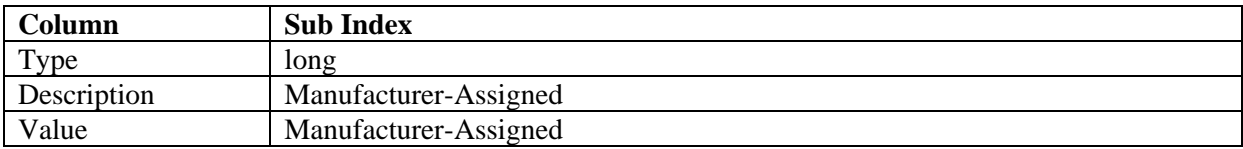

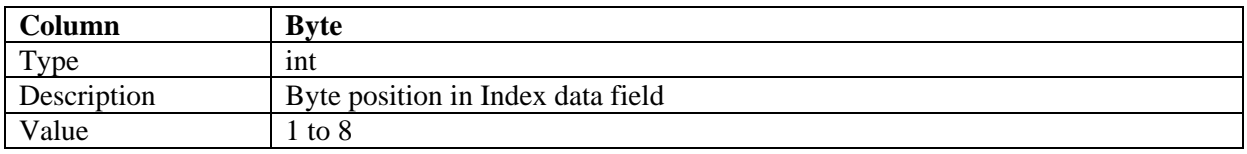

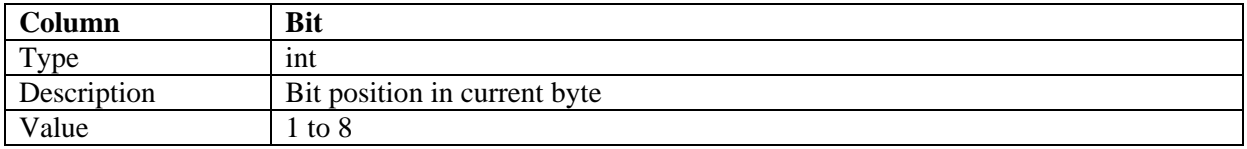

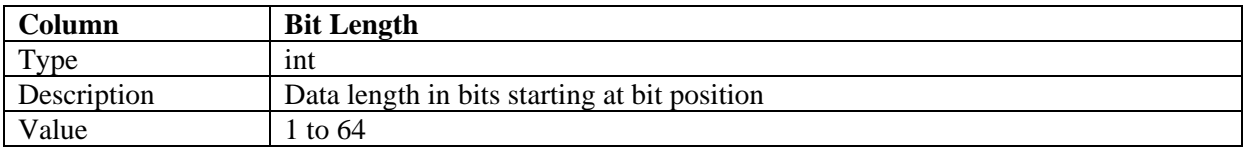

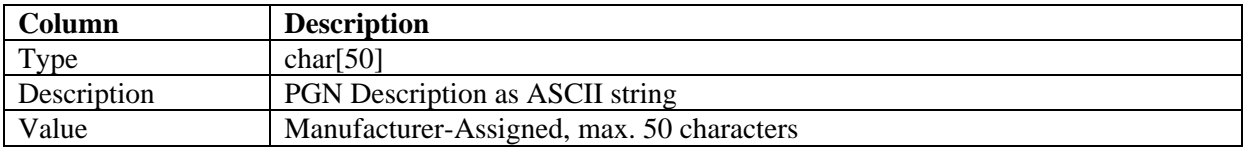

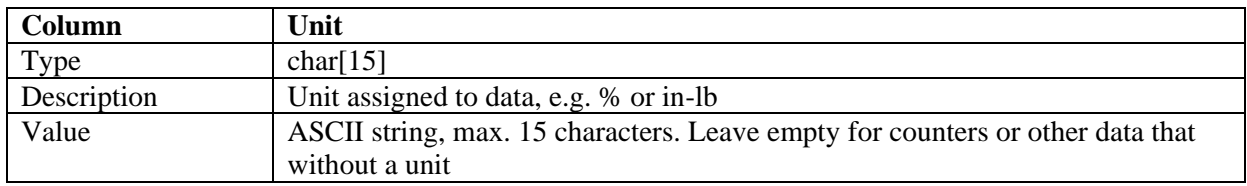

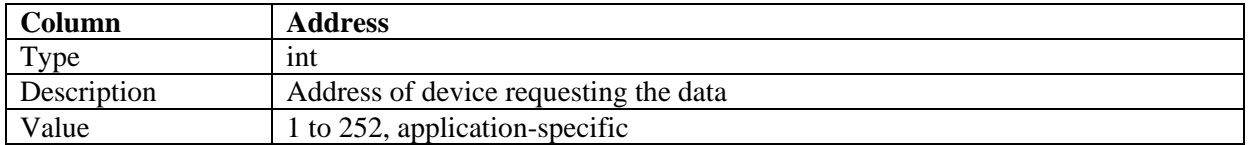

# <span id="page-12-0"></span>Chapter 5 Information Queries

The J1939 network can request metadata from the DVR such as Time and Date, GPS data, I/O status and other information. Equally, in a future version, the same data can be requested by the DVR from the J1939 network if it is needed by the DVR.

The following table displays 4 of the possible 100 queries. The remaining items on the list require further interface definition.

**Note:** Further items will be added in the future, and each individual addition will require program changes in the DVR firmware as well as the COM1939 library. The DVR firmware must be extended to provide the requested information.

| <b>Enable</b> | Index | <b>Description</b>                            |  |
|---------------|-------|-----------------------------------------------|--|
|               | 65242 | Device Firmware ID by Request                 |  |
|               | 65259 | Device Make, Model, and Serial Number Request |  |
|               | 65254 | Device Date-Time by Request                   |  |
|               | 65267 | Device GPS Data by Request                    |  |

**Table 3: Queries from J1939 Network**

# <span id="page-12-1"></span>**Query Responses by DVR**

The DVR communicates the query response to the COM1939 library according to the previous table. The requested data is described in greater detail in this document. Some of the data (e.g. software ID) need only be stored at program start up. Others including GPS, data and time, must be stored as soon as they change.

### <span id="page-12-2"></span>DVR Time and Date Requests

The J1939 network will request the time and date information when it is needed, no more than once every 30 minutes to validate internal data and reset or calibrate date and time information. The requests for time and date information will be sent to the converter. The converter will read the time and date information from the area of memory shared with the DVR.

In the COM1939.h header file, refer to variable pTimeAndDate, which represents an array of eight bytes. The DVR will load the information as follows every time a change occurs:

Byte 1: 0x00 to 0xEF - Seconds 0 to 59.75 in .25 sec increments

Byte 2: 0x00 to 0x2F - Minutes in 1 min per bit

Byte 3: 0x00 to 0x17 - Hours in 1 hour increment with a range of 0 to 23 hours

Byte 4: 0x01 to 0x0C - Month in 1 month increment with a range of 1 to 12

Byte 5: 0x01 to 0x7F - Day is .25 days/bit; valid range is .25 to 31.75

- Byte 6: 0x00 to 0xFF Year in 1 year/bit starting with 1985 to 2236
- Byte 7: 0x42 to 0xB8 Local Minute Offset 1min/bit with -125 minute offset. -59 to +59 minutes  $(0x00 = -125$  and  $0xFA = +125)$
- Byte 8:  $0x66$  to  $0x94$  Local Hour Offset 1 Hour/bit with -125 hour offset. 23 to  $+23$ hours  $(-125 = 0x00$  and  $+125 = 0xFA)$

### <span id="page-13-0"></span>GPS Requests

The converter is used to assess GPS information from the DVR using the following format:

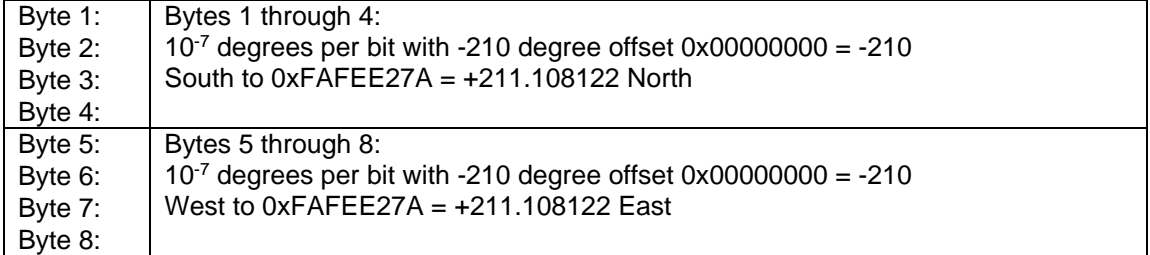

In the COM1939.h header file refer to variable pGPS, which represents an array of eight bytes. The DVR will fill the information every time a change occurs.

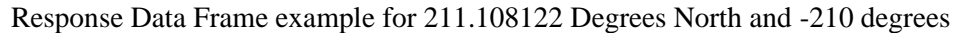

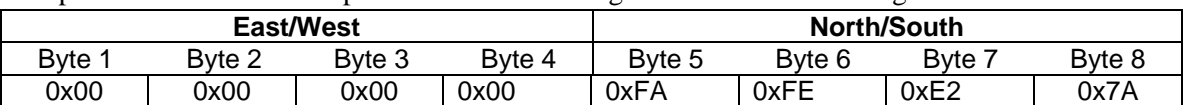

Example: For the Museum of Science and Industry in Chicago IL located 41.790566 (North) and -87.583059(West):  $= ((210+41.790566)*1000000)$  - North by  $((210-87.583059)*10000000)$  – East. These numbers convert in hex to the following:

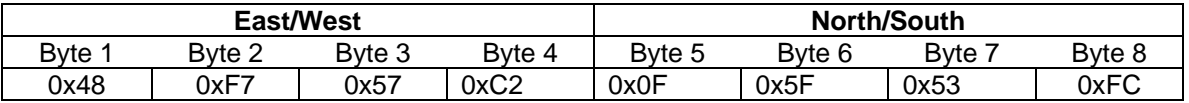

This information is relayed in its existing format split into one-byte segments lowest to highest. For instance, the response for GPS coordinates of 41.790566 North and -87.583059 West, back from the Converter yields the following input:

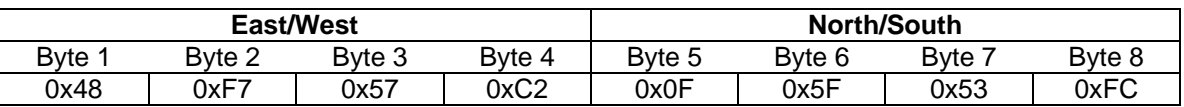

### <span id="page-13-1"></span>Software Version

Upon query from the converter, the DVR provides the software revision in the format as shown below.

### <span id="page-13-2"></span>Software Version Data

The data is represented by hexadecimal values for the ASCII numbers and letters representing the revision code followed by the hexadecimal ASCII code for Asterisk (\*) for the end of the field. The software version shall be conveyed in a field of 8 Bytes. A version of M.23.45 shall be sent as follows:

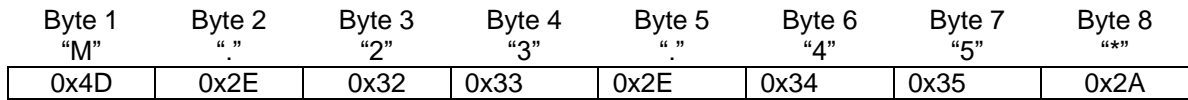

Where the software version is less than the allotted 7 Byte field, "0" hex shall be sent to fill out the unused bytes. Please see example below for a revision code of 1.14:

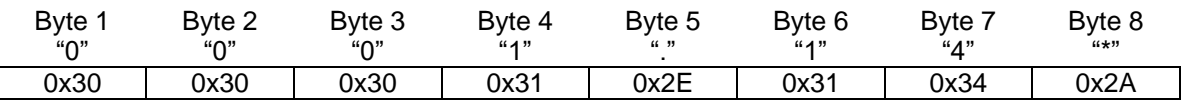

In the COM1939.h header file refer to variable sSoftwareVersion, which represents an ASCII string of 9 characters.

### <span id="page-14-0"></span>Make, Model, and Serial Number

Upon query from the converter, the DVR provides the Make, Model, and Serial Number in the format as shown below starting with the ID header in its 4 individual byte format.

The Make, Model, and Serial Number are sent as a concatenated stream consisting of all three items with the "\*" delimiter between as shown below.

The Make conforms to a 5-byte frame where the Model and Serial Numbers can use up to 14 Bytes each. Each item is separated by the Asterisk ("\*") to identify end of field.

### <span id="page-14-1"></span>Make Data

The Make shall be transmitted to the converter as below. The 5 bytes are followed by the hexadecimal ASCII value for "\*" representing the end of the field in the 6th byte.

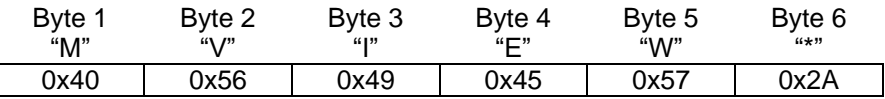

### <span id="page-14-2"></span>Model Data

Following the Make information, the model number is appended as shown below for MVH3004:

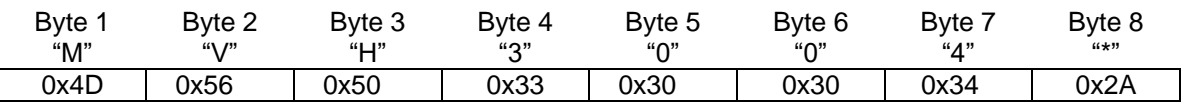

### <span id="page-14-3"></span>Serial Number Data

The serial number data shall be 14 bytes long and follows the "\*" delimiter of the model (see above). The Serial Number shall be represented by the ACSII codes of the numbers or letters that make up the serial number. If the actual serial number is less that 14 bytes, the most significant unfilled bytes shall be filled with the ASCII value for " $0$ " = 0x30. The field shall end with the last two bytes filled with the ASCII value for the "\*" delimiter.

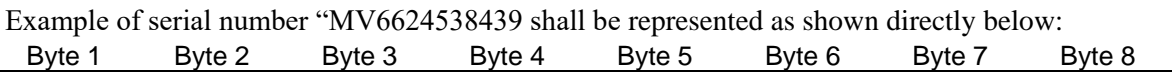

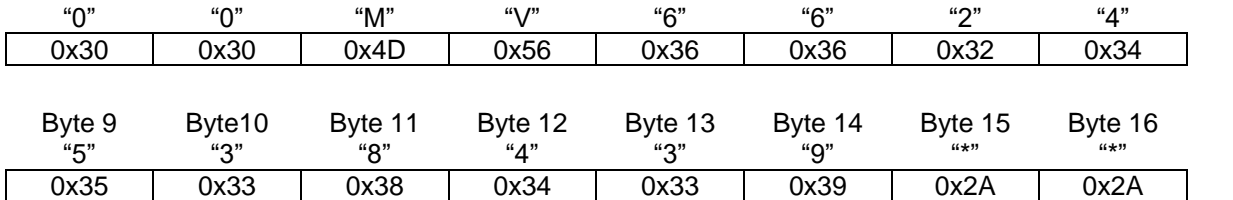

In the COM1939.h header refer to variable sMakeModelSerialNumber, which represents an ASCII string of 40 characters.

<span id="page-15-0"></span>Query Response Message Data

In the COM1939.h header file refer to structure pQueries.

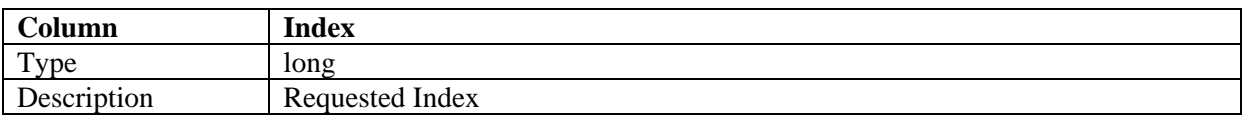

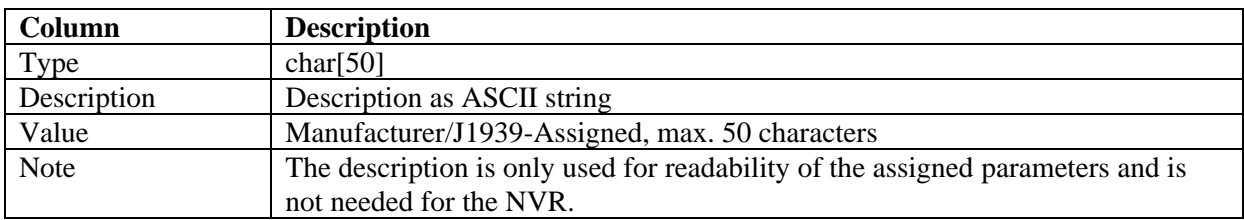

# <span id="page-16-0"></span>Chapter 6 COM1939 Library

The J1939 Converter connects the Linux Computer (NVR) to the vehicle using a RS-232 serial connection. The communication between the module and the NVR is managed through a protocol allowing the NVR to retrieve information from the vehicle network.

The image below displays the connection between the vehicle network and the NVR including the COM1939 Library.

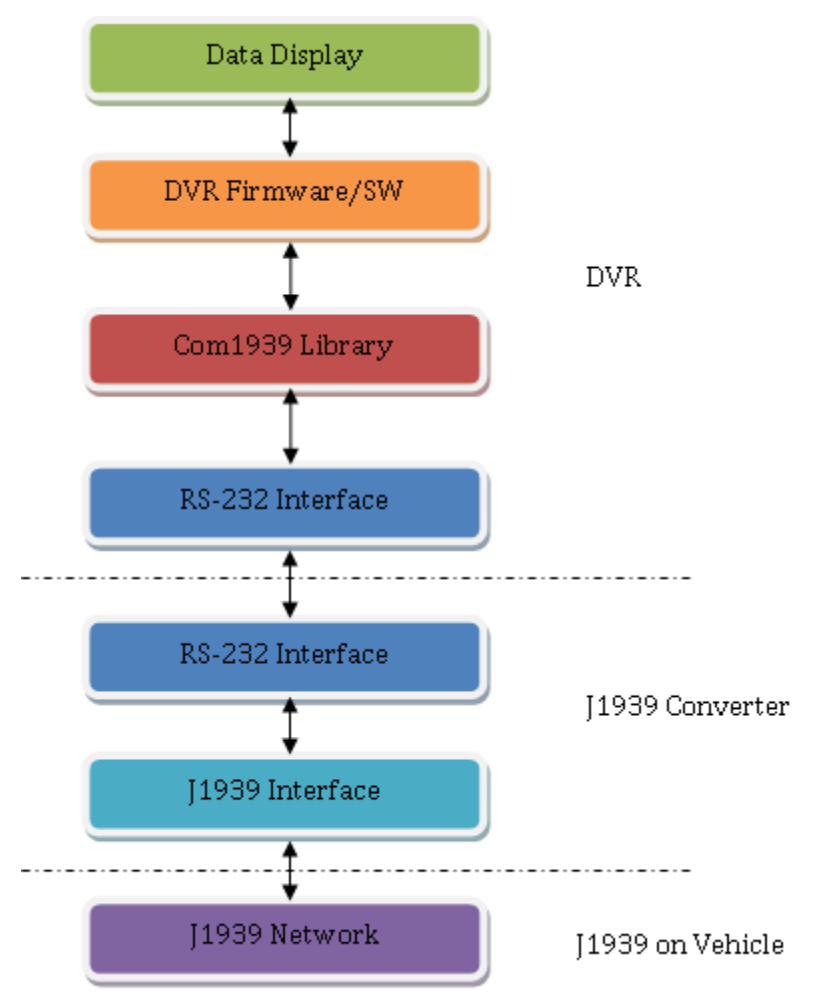

The COM1939 library is designed to scan the vehicle network roughly every 100 milliseconds, assuring proper polling of the data from the vehicle.

The serial connection is assumed as COM1. The DVR operating system needs to assume control and have the access rights of the RS-232 port. For Linux, this is represented by the Linux file "/dev/ttyS0".

## <span id="page-17-0"></span>**COM1939.h – Header File**

The header file contains the available function information and variables stored in the COM1939 class.

<span id="page-17-1"></span>**Functions** 

- Initialize(): Initializes the RS232 port plus internal settings. This function must be called once after start of the NVR.
- Operate(): This function must be called every 100 milliseconds to assure proper timing and message reception.
- Terminate(): This function must be called when the NVR program terminates.

#### <span id="page-17-2"></span>Variables

The following variables are only modified during the Initialize() function:

- bool bCommunicationError: When true indicates a global error with the RS232 COM port.
- int nErrNum: Error number related to the RS232 COM port as reported by the Linux OS.
- bool bErrorOpenCOMPort: When true indicates an error during COM port initialization.
- bool bErrorCOMPortSettings: When true indicates an error after attempting to apply the COM port settings.

```
#ifndef COM1939_H
#define COM1939_H
#define byte unsigned char
// Constants -----------------------------------------------------------------
// ---------------------------------------------------------------------------
const int SYSTEM LOOP TIME = 100000; // microseconds
const int DIAGNOSTICS = 100;
const int MESSAGES = 100;
const int QUERIES = 20;
const int TBLEND = 255;
// System Class --------------------------------------------------------------
// ---------------------------------------------------------------------------
class COM1939
{
     public:
        COM1939();
       virtual ~COM1939();
         // COM1939 Version Number
        char sCOM1939Version[8];
         //
         // V 1.01.00 03-16-2015
         // -------------------------------------------------------------------
         // Version number recording
         // Heartbeat and version numbers from jCOM1939/RS232 converter
         // Enable / Disable without reboot
         // Active / Listen-Only mode without reboot
         // Updating J1939 converter when enabled messages change
         //
         // V 1.02.00 04-05-2015
 // -------------------------------------------------------------------
         // Added FMI code to diagnostics
         // Memory allocation optimization
         //
         // V 1.03.00 04-16-2015
 // -------------------------------------------------------------------
         // Removed usleep() function due to performance tests with DVR/NVR
         // This required changes to the RS232 COM port access functionality
         //
         // V 1.03.01 06-06-2015
 // -------------------------------------------------------------------
         // Added "Do not access" flags to avoind read/write collisions between threads
         // Modified function com1939.CheckMessage (called in main.cpp) to print actual data on console
         // Refinement of address claim procedure
         //
```
 // Thread bool bAccessJCOM1939; // true = jCOM1939 is reading/writing data. bool bAccessNVR; // true = NVR/DVR is reading/writing data. // (set to false when calling JCOM1939.Initialize function) // jCOM1939/RS232 bool bjCOM1939Heartbeat; // Will toggle every second char sjCOM1939HWVersion[8]; // Will be overwritten by heartbeat message char sjCOM1939SWVersion[8]; // Will be overwritten by heartbeat message // COM Port int fileCOMPort;  $\frac{1}{20}$  // COM port file handle<br>char sPort[20];  $\frac{1}{20}$  // String representation // String representation of used port // Error Management bool bCommunicationError; // Global error flag int nErrNum; bool bErrorOpenCOMPort;<br>
bool bErrorCOMPortSettings;<br>
// True = Error applying COM port // True = Error applying COM port settings // Protocol Functions int Initialize(char\* sCOMPort, long lSystemLoopTime, bool bListenOnly); // For instance "/dev/ttyS0" // System loop time in microseconds void Operate(void); void Terminate(void); void Disable(void); void Enable(void); void ActiveMode(void); void ListenOnlyMode(void); void ReportMessageChange(void); // Only used for test & simulation purposes during development bool CheckMessage(char\*); void SetDiagnostics(int); void CopyDataToTable(long, byte\*); void SetProtocolParameters(void); // Initialization data filled by NVR int nNVRInstance;  $\frac{1}{2}$  // 0 to 7 - To identify multiple NVRs; default = 0 int nVehicleInstance;  $\frac{1}{2}$  // 0 to 15 - To identify multiple vehicle systems; default = 0 long lIdentifier; // 21 bit Identifier (according to info from UTC) // Runtime data from NVR (updated when necessary) unsigned char pTimeAndDate[8];  $\frac{1}{2}$  // Byte 1: 0x00 to 0xEF - Seconds 0 to 59.75 in .25 sec increments // Byte 2: 0x00 to 0x2F - Minutes in 1 min per bit // Byte 3: 0x00 to 0x17 - Hours in 1 hour increment with a range of 0 to 23 hours // Byte 4: 0x01 to 0x0C - Month in 1 month increment with a range of 1 to 12 // Byte 5: 0x01 to 0x7F - Day is .25 days/bit; valid range is .25 to 31.75 // Byte 6: 0x00 to 0xFF - Year in 1 year/bit starting with 1985  $t_{0}$  2236 // Byte 7: 0x42 to 0xB8 - Local Minute Offset - 1min/bit with - 125 minute offset. -59 to  $1/$  +59 minutes (0x00 = -125 and 0xFA =  $+125$  // Byte 8: 0x66 to 0x94 - Local Hour Offset - 1 Hour/bit with - 125 hour offset. 23 to +23  $1/$  hours  $(-125 = 0x00$  and  $+125 = 0xFA)$ unsigned char pGPS[8];  $\frac{1}{2}$  According to information in the UTC document // Response by NVR as reaction to previous error events bool bEventSaved; // Information received from AVM System bool bTimeDateReceived;  $\frac{1}{2}$  // true = AVM's time & date received; READ-ONLY! DO NOT MODIFY! unsigned char pAVMTimeAndDate[8]; // Byte 1:  $0x00$  to  $0xEF$  - Seconds 0 to 59.75 in .25 sec increments // Byte 2: 0x00 to 0x2F - Minutes in 1 min per bit // Byte 3: 0x00 to 0x17 - Hours in 1 hour increment with a range of 0 to 23 hours // Byte 4: 0x01 to 0x0C - Month in 1 month increment with a range of 1 to 12

```
 // Byte 5: 0x01 to 0x7F - Day is .25 days/bit; valid range is 
.25 to 31.75
                                           // Byte 6: 0x00 to 0xFF - Year in 1 year/bit starting with 1985 
to 2236
                                           // Byte 7: 0x42 to 0xB8 - Local Minute Offset - 1min/bit with -
125 minute offset. -59 to
                                          1/ +59 minutes (0x00 = -125 and 0xFA =
+125)
                                           // Byte 8: 0x66 to 0x94 - Local Hour Offset - 1 Hour/bit with -
125 hour offset. 23 to +23
                                          1/ hours (-125 = 0x00 and +125 = 0xFA) // Tables according to csv files read by NVR
        // -------------------------------------------------------------------------------
        // Project Description as derived from the binary file
        char sProject[41]; // Max. 40 characters plus termination character "\0"
        // Diagnostics: Messages from MVR to J1939 vehicle bus
        struct com1939Diagnostics
\{ byte nEnable;
           char sDescription[61];
           long lSubIndex;
            int nFMI;
            bool bErrorActive; // To be set by NVR (true/false)
        };
        com1939Diagnostics p1939Diagnostics[DIAGNOSTICS];
        // -------------------------------------------------------------------------------
        // Messages: Messages from J1939 vehicle bus to MVR
        struct com1939Messages
        {
            byte nEnable;
           long lIndex;
           long lSubIndex;
           char sDescription[61];
            byte nByte;
            byte nBit;
            byte nBitLength;
           bool bDataReceived; // Set to true by COM1939; must be reset by NVR upon 
reading
                                               // Note: The flag does NOT indicate a change in data, 
meaning the
                                              // same data may be received with everry update 
cycle.
          byte nData; \frac{1}{2} // Data received from J1939 vehicle bus
        };
        com1939Messages p1939Messages[MESSAGES];
        struct com1939Queries
        {
            byte nEnable;
            long lIndex;
           char sDescription[61];
           byte nResponseLen; \frac{1}{10} // Number of bytes filled by NVR
            byte sResponse[50]; // Responses to be filled by NVR; they can be much longer 
than 8 bytes
        };
        com1939Queries p1939Queries[QUERIES];
   protected:
   private:
       void ScanAndSetMessageFilters(bool);
};
#endif // COM1939_H
```
#### <span id="page-19-0"></span>Communication between NVR and J1939 Library

The COM1939 class header file (COM1939.h) contains of three sections:

1. Initialization data from NVR to COM1939

These data are NVR Instance, Vehicle Instance, Identifier, Software Version, Make, Model, and Serial Number as explained in the previous chapters.

- 2. Runtime data from NVR to COM1939 These data are Time and Date, and the GPS information as explained in the previous chapters.
- 3. Status messages from COM1939 to NVR This data includes Turn Signal Lamps Right Hand, Turn Signal Lamps Left Hand, Stop Lamps, Silent Alarm, Event Marker, and Accelerometer Event.

# <span id="page-20-0"></span>**Example file main.cpp**

The main.cpp file represents a demo example of how to incorporate the COM1939 library functions. Main.cpp represents a Linux console application that is used to display the data on a terminal screen.

```
#include <iostream>
#include <stdio.h>
#include <errno.h>
#include <termios.h>
#include <unistd.h>
#include <fcntl.h>
#include <string.h>
#include <unistd.h>
#include "include/COM1939.h"
using namespace std;
//
// V 1.01.00 03-16-2015
// -------------------------------------------------------------------
// Version number recording
// Heartbeat and version numbers from jCOM1939/RS232 converter
// Enable / Disable without reboot
// Active / Listen-Only mode without reboot
// Updating J1939 converter when enabled messages change
//
//
int kbhit(char* key)
{
     struct termios oldt;
     struct termios newt;
     int ch;
    int oldf;
    tcgetattr(STDIN_FILENO, &oldt);
     newt = oldt;
    newt.c_liflag < = \sim(ICANON \mid ECHO);tcsetattr(STDIN_FILENO, TCSANOW, &newt);
     oldf = fcntl(STDIN_FILENO, F_GETFL, 0);
     fcntl(STDIN_FILENO, F_SETFL, oldf | O_NONBLOCK);
     ch = getchar();
    *key = (char)ch;
    tcsetattr(STDIN_FILENO, TCSANOW, &oldt);
     fcntl(STDIN_FILENO, F_SETFL, oldf);
    if(ch != EOF) {
         //ungetc(ch, stdin);
         return 1;
     }
     return 0;
}
// Reference to the COM1939 module
static COM1939 com1939;
```
//-NOTE--------------------------------------------------------------------- // INCORPORATE THE FOLLOWING CODE INTO YOUR PROJECT // THE CODE READS THE MOBILEVIEW BINARY FILE // ------------------------------------------------------------------------- #define TESTPRINT 0 #define CHECKSUM 0 char pScramble[] = { 'a', 'z', 'b', 'y',  $\circ$ ', 'x', 'd', 'w', 'e', 'v', 'f', 'u', 'g', 't',  $\overrightarrow{h}$ ', 's', 'i', 'r', 'j', 'q', 'k', 'p', 'l', 'o', 'm', 'n', 'n', 'm', 'o', 'l', 'p', 'k', 'q', 'j', 'r', 'i', 's', 'h', 't', 'g', 'u', 'f', 'v', 'e', 'w', 'd', 'x', 'c', 'y', 'b', 'z', 'a', '0', '9', '1', '8', '2', '7', '3', '6', '4', '5', '5', '4', '6', '3', '7', '2', '8', '1', '9', '0' }; const int nScrambleCount = 36; //-FUNCTION----------------------------------------------------------------- // Routine : UnscrambleString // Description : Uncrambles a string // Returncode : - // ------------------------------------------------------------------------ void UnscrambleString(char\* sString) { for (int nIndex =  $0$ ; nIndex < (int)strlen(sString); nIndex++) { for (int nIndex1 = 0; nIndex1 < nScrambleCount \* 2; nIndex1 += 2) { if (sString[nIndex] == pScramble[nIndex1])  $\{$  sString[nIndex] = pScramble[nIndex1 + 1]; break; }// end if } //end for }// end for }// end UnscrambleString //-FUNCTION----------------------------------------------------------------- // Routine : // Description : Computes the checksum of a message and returns the // 2 character ASCII equivalents // Returncode : true = Checksum okay, false = Checksum failed // ------------------------------------------------------------------------ bool ComputeCheckSumString(char\* sMsg, int nLen)

```
{
     // Declarations
     bool bRetCode;
     char sNumber[5];
    char sCheckSum[5];
     byte nCheckSum = 0;
     // Default settings
     bRetCode = true;
     // Create the checksum
    for (int nIndex = 0; nIndex < nLen; nIndex++)
         nCheckSum += (byte)sMsg[nIndex];
    nCheckSum = (byte) (((int) nCheckSum) + 1);sprintf(sNumber, "%X", (int)nCheckSum);
     // Check if leading zero is needed
     if (strlen(sNumber) == 1)
     {
         strcpy(sCheckSum, "0");
         strcat(sCheckSum, sNumber);
     }// end if
     else
         strcpy(sCheckSum, sNumber);
     // Compare the checksum
     if(sMsg[nLen] != sCheckSum[0])
        bRetCode = false;
     else if(sMsg[nLen+1] != sCheckSum[1])
       bRetCode = false;
     // Return the result
     return bRetCode;
}// end ComputeCheckSumString
const int IDX_ProjectMarker = 1;
const int IDX Enable = 1;
const int IDX Index = 2;
const int IDXFMI = 8;
const int IDX SubIndex = 8;
const int IDX_ProjectDescription = 1;
const int IDX DiagnosticsDescription = 10;
const int IN MessagesDescription = 14;
const int IDX<sup>QueriesDescription = 8;</sup>
const int IDX_ProjectChecksum = 41;
const int IDX DiagnosticsChecksum = 68;
const int IDX MessagesChecksum = 77;
const int IDX<sup>-</sup>QueriesChecksum = 68;
const int IDX_MessagesByte = 74;
const int IDX MessageBit = 75;
const int IDX MessageBitLength = 76;
const int LEN_ProjectDescription = 40;
const int LEN_Number = 6;
const int LEN<sup>-</sup> Description = 60;
const int MSGLEN Diagnostics = 69;
const int MSGLEN Messages = 76;
const int MSGLEN Queries = 67;
// -----------------------------------------------------------------
// Function: ReadMobileViewBinaryFile
// Reads the binary file and stores the data into the
// corresponding structures
// Returncode : 0 - Successful
// 1 - Cannot open file
// 2 - File is corrupted (Checksum error)
// -----------------------------------------------------------------
int ReadMobileViewBinaryFile(char* sFilePath, char* sFileName)
{
     // Declarations
     int nRetCode;
     char sLine[100];
```

```
 //char sCheckSum[5];
    int nDiagnosticsRecords = 0;
    int nMessagesRecords = 0;
    int nQueriesRecords = 0;
    FILE* pBinaryFile;
    // Default settings
   nRetCode = 1;
    // Open the file
    strcat(sFilePath, "/");
    pBinaryFile = fopen(strcat(sFilePath, sFileName), "r");
    if(pBinaryFile != NULL)
\sim \sim \sim \sim \sim // File was opened sucessfully
        nRetCode = 0;
        // Get the next line from the file
        while(fgets(sLine, 100, pBinaryFile) != NULL)
\{ // Unscramble the line
            UnscrambleString(sLine);
            // Store data according to the line identifier
            switch(sLine[0])
\{ case 'P': // Project Description
                   strncpy(com1939.sProject, &sLine[IDX_ProjectDescription], LEN_ProjectDescription);
#if TESTPRINT == 1
                    printf("Project Description: %s\n\r", com1939.sProject);
#endif
#if CHECKSUM == 1
                    if(ComputeCheckSumString(&sLine[IDX_ProjectMarker], LEN_ProjectDescription) == false)
                       nRetCode = 2:
#endif
                    break;
                case 'D': // Diagnostics
                    // Enable
                   if(sLine[IDX Enable] == '0')
                       com1939.p1939Diagnostics[nDiagnosticsRecords].nEnable = 0;
                    else
                        com1939.p1939Diagnostics[nDiagnosticsRecords].nEnable = 1;
                    // SubIndex
                   // Note: In the following we use IDX_Index, because that is the format in this case
                   com1939.p1939Diagnostics[nDiagnosticsRecords].lSubIndex =
 ((sLine[IDX_Index] - '0') * 100000) +
 ((sLine[IDX_Index+1] - '0') * 10000) +
                       ((sLine[IDX]Index+2] - '0') * 1000) + ((sLine[IDX_Index+3] - '0') * 100) +
((sLine[IDX Index + 4] - '0') * 10) +(sLine[IDX_Index+5] - '0'); // FMI
                   com1939.p1939Diagnostics[nDiagnosticsRecords].nFMI =
                       ((sLine[IDX FMI] - '0') * 10) +(SLine[IDX_FMI+1] - '0'); // Description
                   strncpy(com1939.p1939Diagnostics[nDiagnosticsRecords].sDescription,
&sLine[IDX_DiagnosticsDescription], LEN_Description);
#if TESTPRINT == 1
                    printf("Diagnostics: %d %lu %d %s\r",
                            com1939.p1939Diagnostics[nDiagnosticsRecords].nEnable,
                           com1939.p1939Diagnostics[nDiagnosticsRecords].lSubIndex,
                           com1939.p1939Diagnostics[nDiagnosticsRecords].nFMI,
                           com1939.p1939Diagnostics[nDiagnosticsRecords].sDescription
) ;
#endif
                    // Increase the record counter
                   nDiagnosticsRecords++;
```

```
#if CHECKSUM == 1
```

```
 if(ComputeCheckSumString(&sLine[IDX_Enable], MSGLEN_Diagnostics) == false)
                         nRetCode = 2;
#endif
                     break;
                 case 'M': // Messages
                     // Enable
                    if(sLine[IDX Enable] == '0')
                         com1939.p1939Messages[nMessagesRecords].nEnable = 0;
                     else
                         com1939.p1939Messages[nMessagesRecords].nEnable = 1;
                     // Index
                    com1939.p1939Messages[nMessagesRecords].lIndex =
                         ((sLine[IDX_Index] - '0') * 100000) +
                        ((\text{sLine}[\text{IDX}^{-}\text{Index+1}] - '0') * 10000) +((\text{sLine}[IDX]_Index+2] - '0') * 1000) +((\text{sLine}[IDX]_Index+3] - '0') * 100) +((\text{since}[IDX]\_Index+4] - '0') * 10) +(sLine[IDX_Index+5] - '0'); // SubIndex
                    com1939.p1939Messages[nMessagesRecords].lSubIndex =
                        ((sLine[IDX_SubIndex] - '0') * 100000) + ((sLine[IDX_SubIndex+1] - '0') * 10000) +
                        ((sLine[IDX-SubIndex+2] - '0') * 1000) +((sLine[IDX]SubIndex+3] - '0') * 100) +((\text{sLine}[IDX_SubIndex+4] - '0') * 10) +(SLine[IDX_SubIndex+5] - '0'); // Description
                     strncpy(com1939.p1939Messages[nMessagesRecords].sDescription, 
&sLine[IDX_MessagesDescription], LEN_Description);
                     // Byte
                    com1939.p1939Messages[nMessagesRecords].nByte = sLine[IDX_MessagesByte] - '0';
                    // Rit
                    com1939.p1939Messages[nMessagesRecords].nBit = sLine[IDX_MessageBit] - '0';
                     // Bit Length
                    com1939.p1939Messages[nMessagesRecords].nBitLength = sLine[IDX_MessageBitLength] - '0';
#if TESTPRINT == 1
                     printf("Messages: %d %d %lu %lu %d %d %d %s\r",
                             nMessagesRecords,
                            com1939.p1939Messages[nMessagesRecords].nEnable,
                             com1939.p1939Messages[nMessagesRecords].lIndex,
                             com1939.p1939Messages[nMessagesRecords].lSubIndex,
                            com1939.p1939Messages[nMessagesRecords].nByte,
                            com1939.p1939Messages[nMessagesRecords].nBit,
                            com1939.p1939Messages[nMessagesRecords].nBitLength,
                            com1939.p1939Messages[nMessagesRecords].sDescription
) ;
#endif
                     // Increase the record counter
                    nMessagesRecords++;
#if CHECKSUM == 1
                     if(ComputeCheckSumString(&sLine[IDX_Enable], MSGLEN_Messages) == false)
                        nRetCode = 2;#endif
                     break;
                 case 'Q': // Queries
                     // Enable
                    if(sLine[IDX Enable] == '0')
                        com1939.p1939Queries[nQueriesRecords].nEnable = 0; else
                         com1939.p1939Queries[nQueriesRecords].nEnable = 1;
                     // Index
                    com1939.p1939Queries[nQueriesRecords].lIndex =
 ((sLine[IDX_Index] - '0') * 100000) +
 ((sLine[IDX_Index+1] - '0') * 10000) +
                         ((\text{shire}[IDX]_Index+2] - '0') * 1000) +((\text{sLine}[IDX]_Index+3] - '0') * 100) +
```

```
((sLine[IDX_Index+4] - '0') * 10) +(sLine[IDX_Index+5] - '0'); // Description
                    strncpy(com1939.p1939Queries[nQueriesRecords].sDescription, 
&sLine[IDX_QueriesDescription], LEN_Description);
#if TESTPRINT == 1
                     printf("Queries: %d %lu %s\r\n",
                             com1939.p1939Queries[nQueriesRecords].nEnable,
                            com1939.p1939Queries[nQueriesRecords].lIndex,
                            com1939.p1939Queries[nQueriesRecords].sDescription
) \mathbf{r}#endif
                     // Increase the record counter
                    nQueriesRecords++;
#if CHECKSUM == 1
                     if(ComputeCheckSumString(&sLine[IDX_Enable], MSGLEN_Messages) == false)
                        nRetCode = 2;#endif
                     break;
             }// end switch
             // End program in case of checksum error
            if(nRetCode == 2) break;
         }// end while
         // Terminate all tables
         com1939.p1939Diagnostics[nDiagnosticsRecords].nEnable = TBLEND;
         com1939.p1939Messages[nMessagesRecords].nEnable = TBLEND;
         com1939.p1939Queries[nQueriesRecords].nEnable = TBLEND;
         // Close the file
         fclose(pBinaryFile);
     }// end if
     return nRetCode;
}// end ReadMobileViewBinaryFile
//-NOTE---------------------------------------------------------------------
// END OF CODE
// -------------------------------------------------------------------------
int main()
{
     // Declarations
    bool bAllowHeartbeat = false;
    bool bHeartbeat = false;
   char sCOMPort[20];
   char sData[100];
    long lCount0 = 0;
    long lCount1 = 0; // Initialize the port and protocol settings
    strcpy(sCOMPort, "/dev/ttyS0");
     //strcpy(sCOMPort, "/dev/ttyUSB0");
    com1939.Initialize(&sCOMPort[0], SYSTEM_LOOP_TIME, false);
     // Simulate some data
     strcpy(sData, "FIRMWARE");
    for(int nIndex = 0; nIndex < 8; nIndex ++)
         com1939.p1939Queries[0].sResponse[nIndex] = sData[nIndex];
    com1939.p1939Queries[0].nResponseLen = 8;
     strcpy(sData, "MVIEW*0MN70*011427002**");
    for(unsigned int nIndex = 0; nIndex < strlen(sData); nIndex++)
         com1939.p1939Queries[1].sResponse[nIndex] = sData[nIndex];
     com1939.p1939Queries[1].nResponseLen = 23;
     strcpy(sData, "DATETIME");
    for(int nIndex = 0; nIndex < 8; nIndex ++)
```
com1939.p1939Queries[2].sResponse[nIndex] = sData[nIndex];

```
 com1939.p1939Queries[2].nResponseLen = 8;
     strcpy(sData, "GPS_DATA");
   for(int nIndex = 0; nIndex < 8; nIndex++)
        com1939.p1939Queries[3].sResponse[nIndex] = sData[nIndex];
    com1939.p1939Queries[3].nResponseLen = 8;
    if(com1939.bCommunicationError == false)
        printf("COM Port Init OK. %s\n\r", com1939.sPort);
     else if(com1939.bErrorOpenCOMPort == true)
        printf("Unable to open COM port: %s - ErrNo: %d\n\r", com1939.sPort, com1939.nErrNum);
     else if(com1939.bErrorCOMPortSettings == true)
        printf("Unable to apply COM port settings: %s - ErrNo: %d\n\r", com1939.sPort, com1939.nErrNum);
     // Read the MobileView binary file and store it into the corresponding structures
    char sCurrentPath[120];
     getcwd(sCurrentPath, 120);
   char sFile[] = {"Test.mvb"};
    int nRetCode = ReadMobileViewBinaryFile(sCurrentPath, sFile);
   if(nRetCode == 0)
\sim \sim \sim \sim \sim // Main loop
       bool bExit = false; while(1)
\{ // Wait for assigned system loop time period
           usleep(SYSTEM_LOOP_TIME);
             // Call the COM1939 protocol
             com1939.Operate();
             // Check for messages from the J1939 vehicle network
            char sStr[250];
            if(com1939.CheckMessage(sStr) == true)
                printf("%s", sStr);
             // Diagnostic message simulation
            char key;
             if(kbhit(&key))
\{ switch(key)
                {
                     case 'x': // Exit the program
                        com1939.Terminate();
                       bExit = true;
                       break;
                     case '0': // Cleart all error messages
                        com1939.SetDiagnostics(-1);
                        break;
                     case '1': // Toggle: DVR General Fault
                        com1939.SetDiagnostics(0);
                       break;
                     case '2': // Toggle: DVR Temperature Below Operational Range
                         com1939.SetDiagnostics(1);
                        break;
                     case '3': // Toggle: DVR Temperature Above Operational Range
                        com1939.SetDiagnostics(2);
                       break;
                     case '4': // Toggle: DVR HDD Temperature Above Operation Range
                        com1939.SetDiagnostics(3);
                       break;
                     case '5': // Set the Event Saved flag
                         com1939.bEventSaved = true;
                         break;
                     case 'v': // Print the version numbers
                        printf("\n\rJ1939 Lib: %s\n\rjCOM1939-HW: %s\n\rjCOM1939-SW: %s\n\r",
                                com1939.sCOM1939Version, com1939.sjCOM1939HWVersion, 
com1939.sjCOM1939SWVersion);
                        break;
                     case 'h': // Enable/disable heartbeat display
                         bAllowHeartbeat = !bAllowHeartbeat;
```

```
 if(bAllowHeartbeat == true)
                            printf("=\text{ON}\n\times\mathbf{r}");
                          else
                            printf("=OFF\n\r");
                         break;
                     case 'd':
                         com1939.Disable();
                        printf(" - Disabled.\n\r");
                         break;
                     case 'e':
                         com1939.Enable();
                        printf(" - Enabled.\n\r");
                         break;
                     case 'a':
                         com1939.ActiveMode();
                        printf(" - Active Mode.\n\r");
                         break;
                     case 'l':
                         com1939.ListenOnlyMode();
                         printf(" - Listen-Only Mode.\n\r");
                         break;
                     case 'r':
                         com1939.ReportMessageChange();
                         // Toggle one entry in the messages' table - entry = 65274 Brake Application 
Pressure
                        if(com1939.p1939Message[39].nEnable == 0) com1939.p1939Messages[39].nEnable = 1;
                          else
                             com1939.p1939Messages[39].nEnable = 0; break;
                 }// end switch
             }// end if
             if(bHeartbeat != com1939.bjCOM1939Heartbeat)
\{ bHeartbeat = com1939.bjCOM1939Heartbeat;
                 if(com1939.bjCOM1939Heartbeat == true)
                     lCount0++;
                 else
                     lCount1++;
                 // Display the heartbeat
                if(bAllowHeartbeat == true)
                     printf("True: %ld False: %ld\n\r", lCount0, lCount1);
 /*
                    if(bHeartbeat != com1939.bjCOM1939Heartbeat)
                    {
                         bHeartbeat = com1939.bjCOM1939Heartbeat;
                        printf("Tock.\n\r");
                    }\// end if
                     */
             }// end if
            if(bExit == true) break;
        }// end while
    }// end if
     else if(nRetCode == 1)
       printf("Error opening binary file: %s\n\r", sCurrentPath);
    else if(nRetCode == 2) printf("Error in binary file (Checksum): %s\n\r", sCurrentPath);
    return 0;
```

```
MobileView J1939 Interface Guide 28
```
**Note:** The main.cpp portion delivered for the project will be extended to support testing the communication between the DVR and the J1939 vehicle network. The above code serves as an example.

To explain the crucial portions of the program:

```
 // Declarations
 static COM1939 com1939;
```
It is mandatory that the COM1939 class is static to assure proper function.

```
 // Initialize the port and protocol settings
 com1939.Initialize();
```
This call should be made only once during system initialization. After calling Initialize() make sure to check the

```
COM port error information and react accordingly.
```

```
 // Wait for assigned system loop time period
usleep(SYSTEM_LOOP_TIME);
```
In this case, the usleep() function is only used for test purposes. Under no circumstances should usleep() be used in the DVR program, since it does not provide a reliable time basis. Any other method of calling the library roughly every

```
100 milliseconds will work.
```

```
 // Call the COM1939 protocol
 com1939.Operate();
```
<span id="page-28-0"></span>The Operate() function manages the communication with the J1939 converter and stores data and possible error messages.

## **The Diagnostics, Messages, and Queries Tables**

The COM1939.h header file includes three tables, reflecting the .csv files as explained earlier. They are extended by parameters needed for program control.

#### <span id="page-28-1"></span>Diagnostics Table

```
// Tables according to csv files read by NVR
struct com1939Diagnostics
{
    int nEnable;
    char sDescription[50];
    long lSubIndex;
    int nFMI;
     bool bErrorActive; // To be set by NVR (true/false)
};
com1939Diagnostics pDiagnostics[DIAGNOSTICS];
```
This table represents the diagnostics.csv file, extended by the bErrorActive field.

The DVR program checks the error conditions as described in the corresponding .csv file, and sets the flag bErrorActive to true or false.

The COM1939 library will read the table, check the nEnable and the bErrorActive fields, and send out the diagnostics message to the J1939 vehicle network. When the bErrorActive field is true, the library will reset it to false.

**Note:** The COM1939 library supports up to 100 diagnostics entries. If the diagnostics table contains less than 100 entries, the table end must be marked with  $nEnable = 255$ .

#### <span id="page-29-0"></span>Messages Table

This table represents the messages.csv file, extended by two fields, bDataReceived and nData.

```
struct com1939Messages
{
     int nEnable;
    long lIndex;
    long lSubIndex;
    int nByte;
    int nBit;
    int nBitLength;
     char sDescription[50];
     int nType;
   char sStat0[30];
   char sStat1[30];
     float fLowerRange;
     float fUpperRange;
     float fOffset;
     float fResolution;
     char sUnit[15];
     int nAddress;
     bool bDataReceived; // Set to true by COM1939; must be reset by VNA upon reading
    char nData[50]; \frac{1}{2} Data to be processed by NVR according to variable nType
};
com1939Messages pMessages[MESSAGES];
```
This table represents the messages.csv file, extended by two fields, bDataReceived and nData.

The COM1939 library receives messages from the J1939 vehicle network, and enters the corresponding data into the nData field. At the same time, it will set the bDataReceived field to true. The DVR must reset the field to false upon reading the data.

The data is received as a string of 8-bit fields and its length is variable. The fields nByte, nBit, and nBitLength provide the information of the individual message data, where nBitLength may span over several bytes.

**Note:** Should the data information span over several bytes, the format is always LSB first, MSB last. See also the description of the corresponding .csv file for more information.

The COM1939 library supports up to 1000 message entries. If the messages table contains less than 1000 entries, the table end must be marked with nEnable  $= 255$ .

#### <span id="page-29-1"></span>Queries Table

```
struct com1939Queries
{
  int nEnable; long
  lIndex;
  char sDescription[50];
  int nResponseLen;
  unsigned char sResponse[50];
};
com1939Queries pQueries[QUERIES];
```
The table represents the queries.csv file, extended by two fields, nResponseLen and sResponse.

The sResponse field is filled by the DVR according to the description of the .csv file. For example, Time and Date, GPS, etc. Since the response can be variable, the COM1939 must know the length of the response.

**Note:** The COM1939 library supports up to 50 query entries. If the query table contains less than 50 entries, the table end must be marked with  $nEnable = 255$ .

# <span id="page-31-0"></span>**Glossary**

- 0x: Prefix for signifying hexadecimal
- **DTC:** Diagnostic Trouble Code
- **DVR: Digital Video Recorder.**
- **ECU:** Electronic Control Unit also referred to as Controller Application in SAE J1939 (In this document same as DVR or NVR)
- **J1939:** Refers to the SAE J1939 Can Bus Network
- **OC:** Occurrence Count
- **NVR:** Network video recorder.
- **SA:** Source Address
- **Web UI:** Web UI